# ARB Coin Tutorial Step By Step **Instructions**

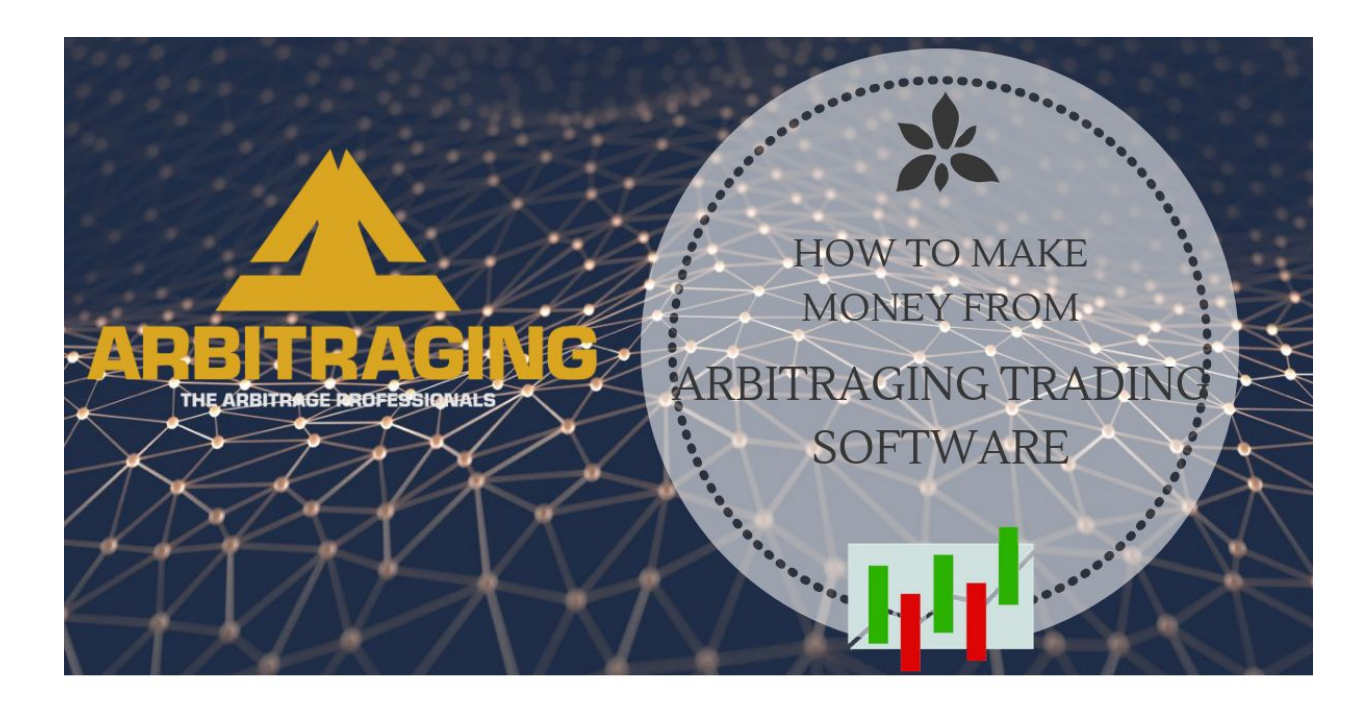

ARB is a tool that will arbitrage Cryptocurrency for profit.

#### **So, what is arbitraging?**

In simple terms, arbitrage is buying something for a low price and selling it at a higher price in a different place. You might not know this, but you probably have engaged in arbitrage when you have bought something cheaper so that you can sell it later at a higher price.

Casey Stubbs, the owner and founder of Trading Strategy Guides, is talking extensively on how arbitrage works in his latest Youtube video here: How you could take [\\$10,000](https://www.youtube.com/watch?v=YISc3hlZCU8&feature=youtu.be) and turn into \$4 million in just three years using [arbitrage](https://www.youtube.com/watch?v=YISc3hlZCU8&feature=youtu.be).

Moving forward, we're going to teach you how to take advantage of and more importantly, we're going to share an **arbitrage trading bot** that is a more sustainable way to make a profit.

# Arbitrage Tips

Now, if you want to automate the whole arbitraging process, we have a solution. You can use our favorite **bitcoin arbitrage bot** for which we're going to give you a detailed instruction guide on how to use it.

# Arbitrage Bot – ARBITRAGING.CO

First, you can sign up and use our favorite cryptocurrency arbitrage website here: [Sign](https://www.arbitraging.co/platform/register/affiliate/ZBx4Qoqt) Up for [ARBITRAGING](https://www.arbitraging.co/platform/register/affiliate/ZBx4Qoqt).

Arbitraging.co created a robot that will do arbitrage for you called ABOT, and you can get paid from the profits made starting from the first day. They only have a small transaction fee, which any way you still have to pay even when you make the trades yourself.

The arbitraging trading software aBOT does the same thing as explained in the previous paragraphs. It automatically buys cheap crypto and looks to sell for a higher price on a different **bitcoin arbitrage exchange**.

Arbitraging is 100% decentralized, and you can check all the transaction activity made by the **arbitraging trading software** on the blockchain.

This guide will help you how to use the arbitraging platform in ten steps:

#### **Step #1: Setup your MetaMask Wallet**

The first step is to open your personal MetaMask wallet. The aBOT is designed to work with MetaMask wallet, so that's the reason you need to get this Ethereum wallet. **This part is critical to the process you must send the eth to the metamask wallet before you send it to arbitraging.co wallet. IF you do not it will not work properly.**

Download the MetaMask wallet from [HERE](https://metamask.io/).

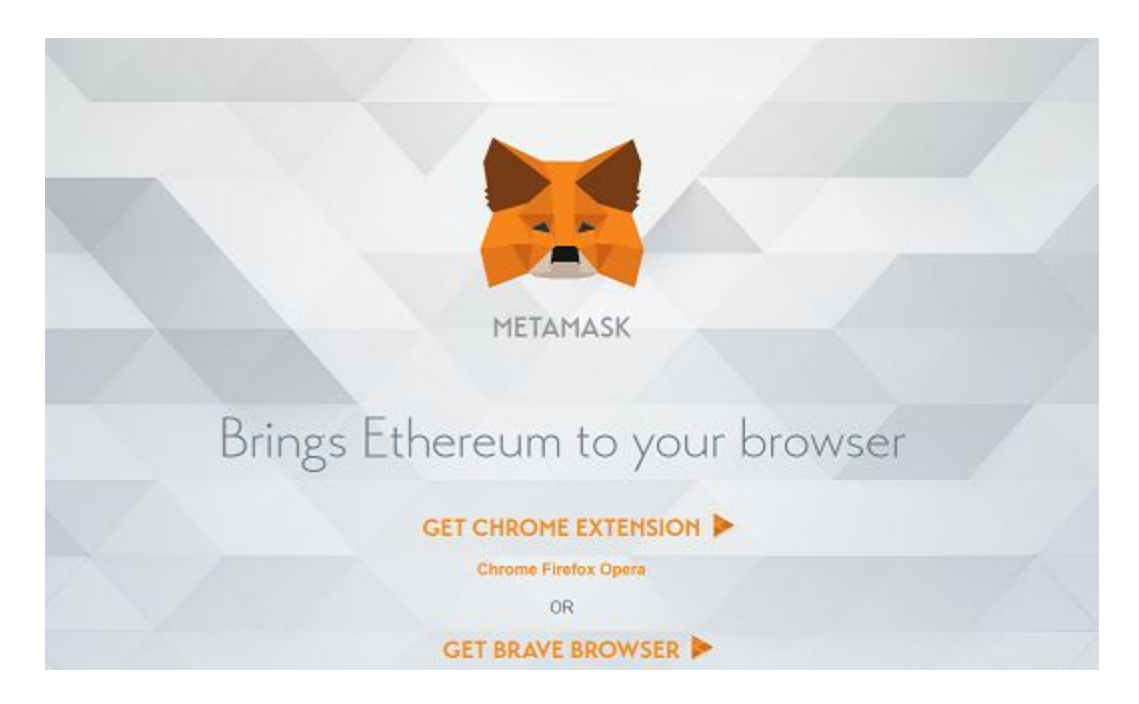

This Ethereum wallet uses a Chrome extension so it will be a lot easier to get used to it.

#### **Note #1: You can use any ERC20 compatible wallet.**

Next, you'll need to put some coins into your ERC20 wallet, which brings us to the next step.

### **Step #2: Buy Ethereum at CoinMama**

In order to use ARB you must first start by purchasing ETH. There are many places you can do that, coinbase has some of the lowest fees.

I prefer [CoinMama](https://www.coinmama.com/lp/904?cxd=55048_460003&affid=55048) because they have instant deposit with debit card.

Or you can also use coinbase.

If you don't already have a Coinbase account, Casey invites you to try Coinbase [HERE](https://ssllink.me/swof).

By signing up through our link you'll earn \$10 worth of Bitcoin each time you buy or sell \$100 worth of Bitcoin. That's free money you can only get through us!

There are some traps to be aware of with Coinbase….

They can hold your money for a long time unless you do a bank wire It's very irritating.

if you want to buy your coin instantly I recommend [coinmama](https://www.coinmama.com/lp/904?cxd=55048_460003&affid=55048) instead. That's what I do I pay more in fees at coinmama but It is faster so I don't worry about the fees.

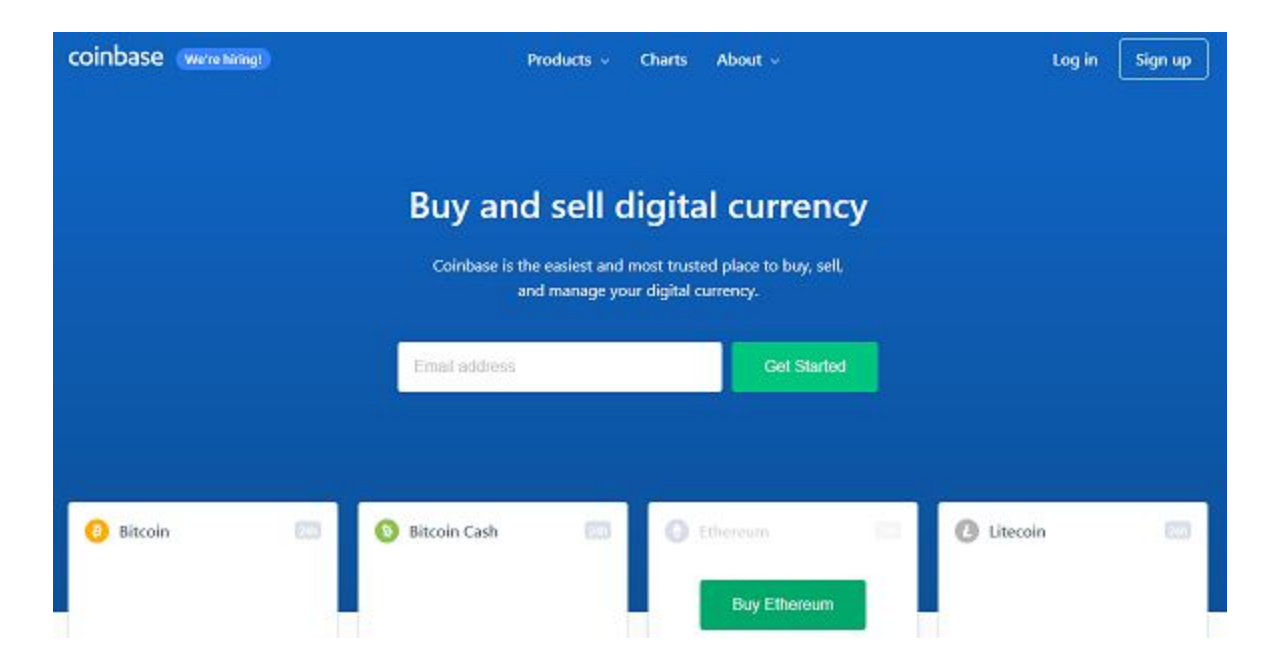

At the time of writing this article, ETH is worth approximately \$210. To use the aBOT, you need to invest a minimum of \$250 which is equivalent of 1.19 ETH.

#### **Step #3: Send ETH to your MetaMask Wallet**

You also need to deposit your Ethereum to your MetaMask Wallet.

Just transfer the 1.19 ETH that you bought into your new MetaMask wallet.

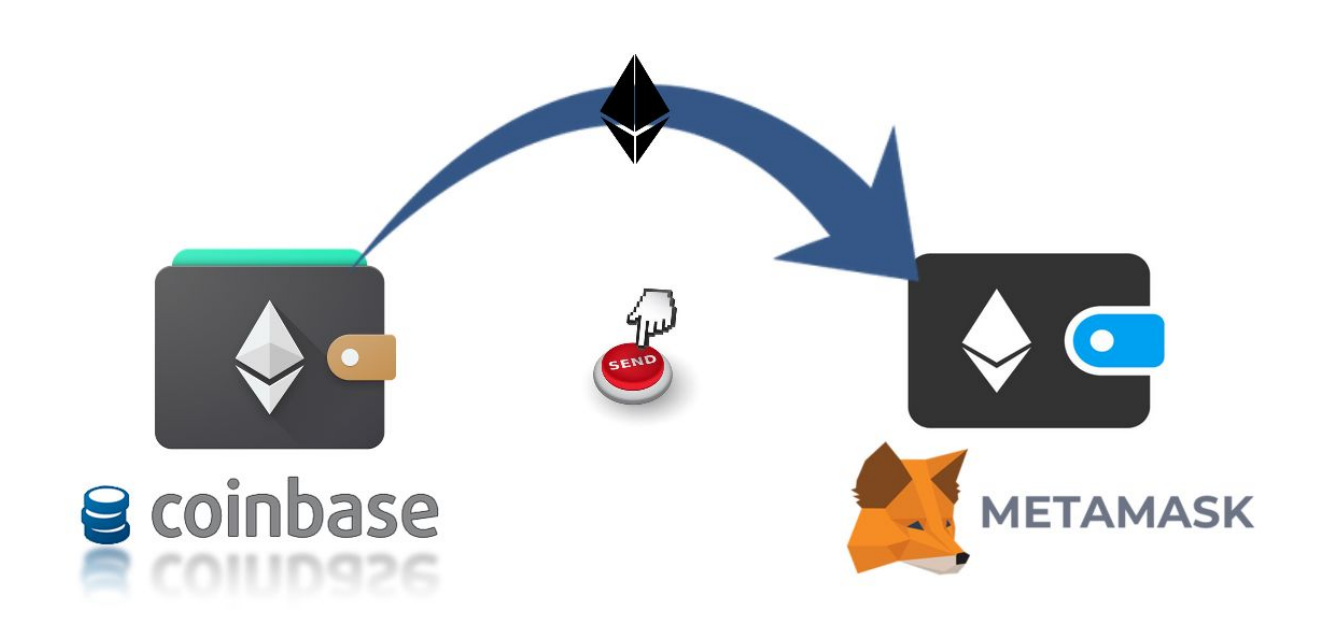

Make sure you double check your MetaMask wallet address before sending ETH from Coinbase. You want to be sure you've got that right; otherwise, you might be sending ETH to the wrong wallet address.

If you send ETH to the wrong address, those monies are lost forever.

Now, it's time to switch our focus to the cryptocurrency arbitrage website ARBITRAGING.CO.

See below:

#### **Step #4: Open an ARBITRAGING.CO Account**

**You can sign up to this amazing arbitraging trading software using this link:**

#### **[ARBITRAGING.CO.](https://www.arbitraging.co/platform/register/affiliate/ZBx4Qoqt)**

To sign up you'll first need to put your email and username.

The most important part is to make sure you place the ETH wallet address, that you created during the first step, in the "MEW/metamask wallet" empty space.

**Note #2: Never put an exchange wallet address because this will result in your funds being lost.**

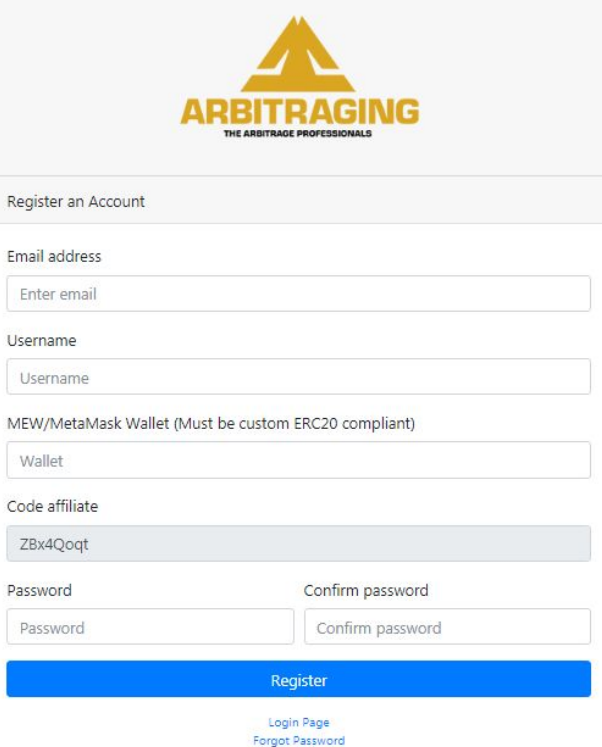

Once you're all done, you'll need to send ETH to your newly created ARPITRAGING.CO account.

See below:

#### **Step #5: How to Send ETH to ARBITRAGING.CO Platfrom**

Now'll have to send the 1.18 Ethereum, you transferred in your MetaMask wallet to your [ARBITRAGING.CO](https://www.arbitraging.co/platform/register/affiliate/ZBx4Qoqt) account created in the previous step.

This process will take a while until the blockchain network confirms the transfers. But, it's a lot faster than sending Bitcoin, that's for sure.

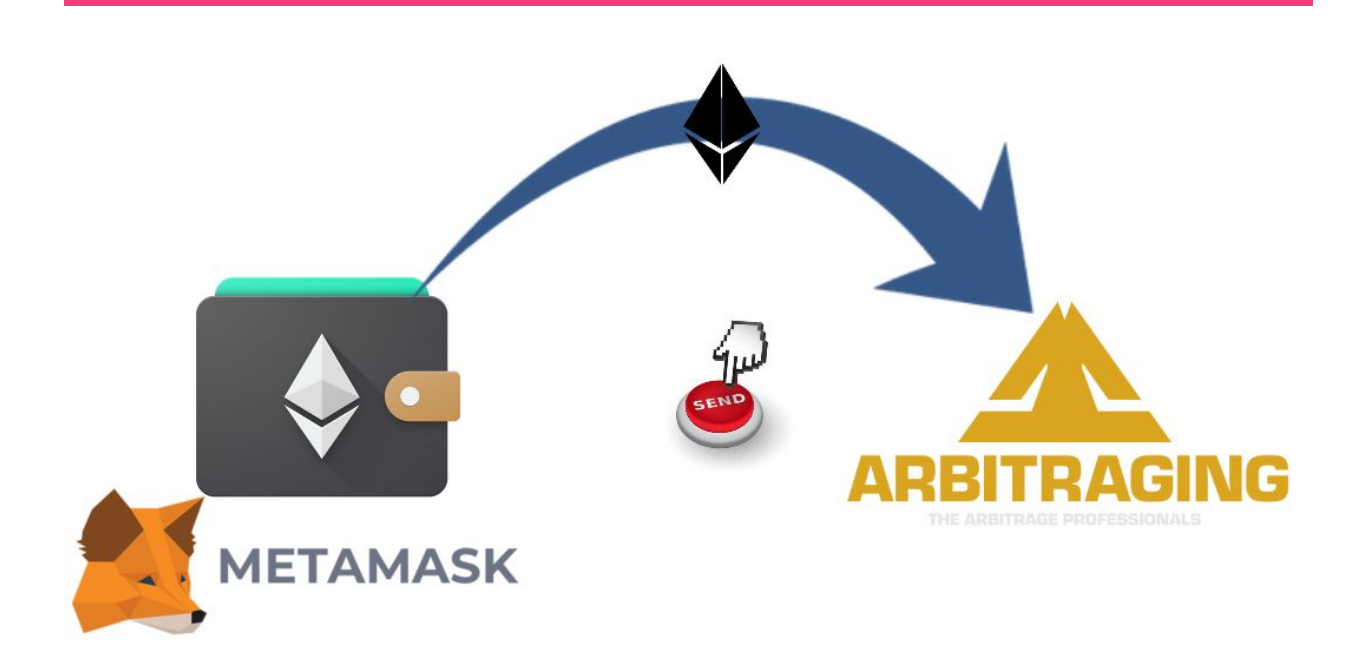

To send ETH to this cryptocurrency arbitrage website you first need to login arbitraging.co and head over to the deposit tab found on the left side of your screen.

You should see two addresses.

The first address is your MetaMask wallet address you put once you signed up during the step #4. Make sure it's matching exactly with your MetaMask wallet address.

The second address is the arbitraging.co deposit address where you need to send your ETH. COPY this wallet address!

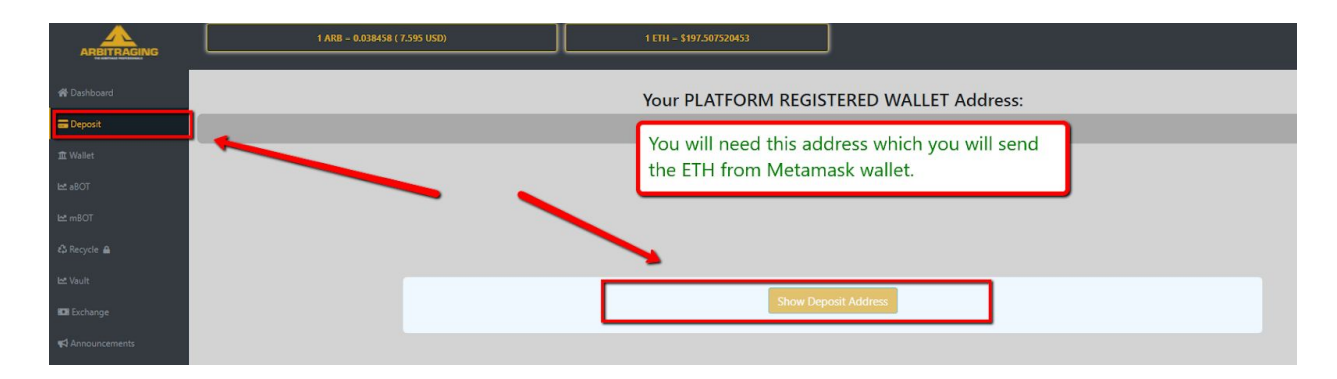

Go to your MetaMask wallet extension and send the ETH to the arbitraging.co deposit address. Your Ethereums will show up in your arbitraging.co account once the transaction is confirmed.

If your show deposit button will not show you your address, you will need to use a vpn. Make **sure the vpn has you located in a country outside of your own.**

You can get a free VPN from <https://www.tunnelbear.com/> Very simple and easy to use.

#### **Step #6: Buy ARB tokens with ETH using the Exchange**

Once the ETH transaction is confirmed you need to go on the exchange and buy ARB tokens.

Go to the arbitraging platform, and on the left side of the screen, you'll see the Exchange. If your ETH transfer was successful, you should be able to see your ETH on the internal exchange.

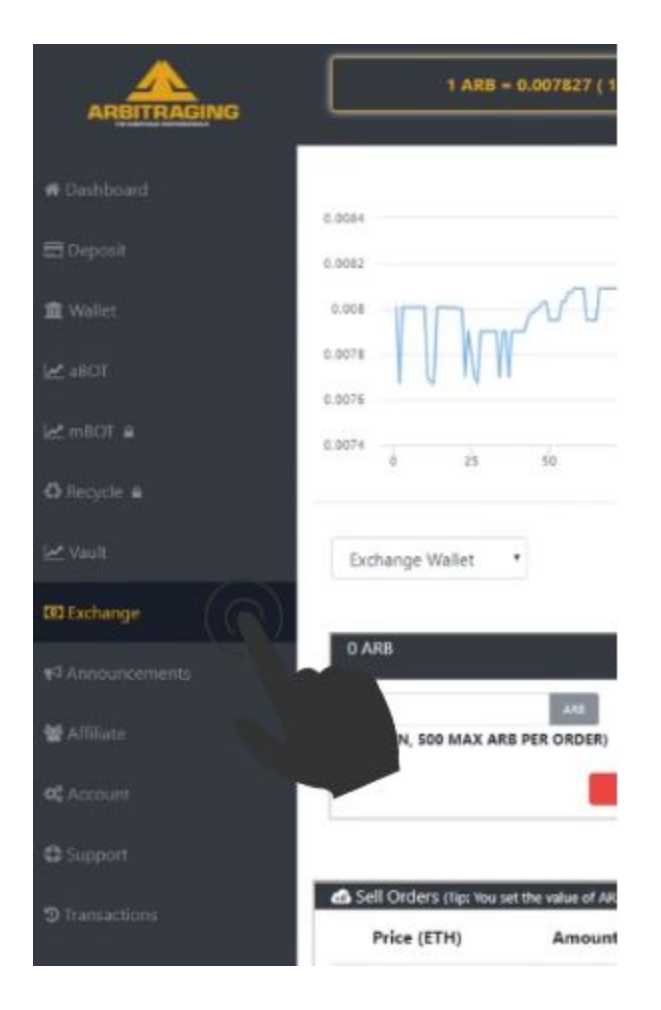

If your ETH doesn't show up on the Exchange, go to **WALLET tab** and you should see the ETH that you've deposited. Below your ETH amount there's a **Transfer ETH text** and from there select send to Exchange.

Now, head over to the **Exchange tab,** and you'll see your ETH there.

you have to buy ARB tokens, first select the buy Green Box, select the price that you want to pay for the ARB tokens in the price label, and how many ARBs you wish to buy in the amount label.

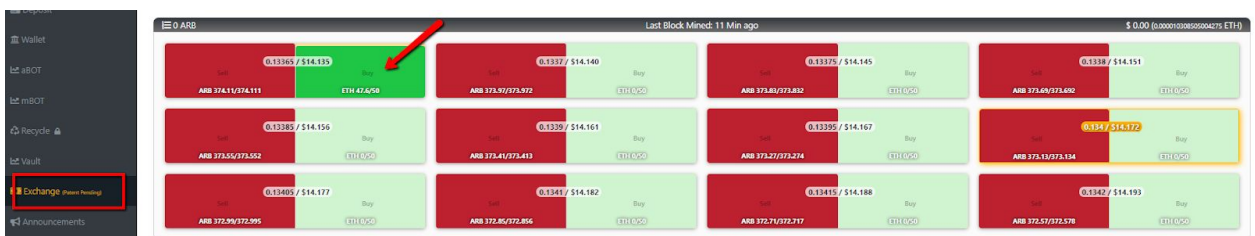

Make sure you have everything right and then click the green "Buy ARB" button.

The reason why we need to buy ARB tokens is because the arbitraging trading software aBOT works inside the ARB network. They are doing all the arbitraging trades in ARB currency.

In order to get the crypto arbitrage thing going on you need to follow few more important steps.

See below:

#### **Step #7: Transfer ARB to Your Wallet**

Now that you've got your ARB tokens you need to transfer them back into your Wallet. Currently, your ARB tokens are in the exchange.

Just hit the "Transfer to Wallet" button that is placed above the Buy/Sell labels.

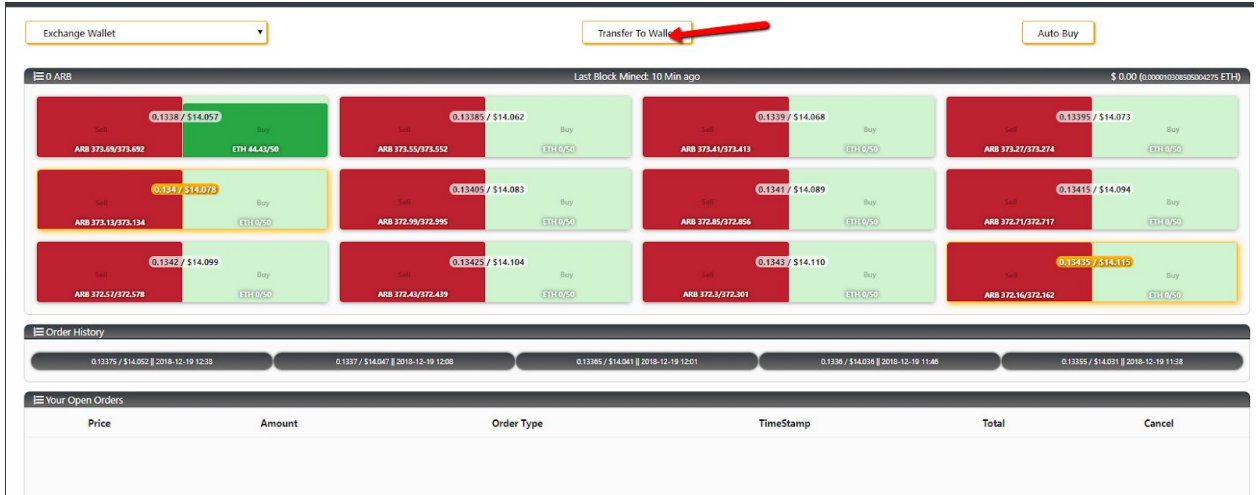

Select the crypto you want to transfer, in our case, it's ARB and put in the amount you will withdraw. Once you click confirm, your ARB tokens will instantly go to your Wallet.

Now go to your Wallet tab, and you'll see your ARB tokens there.

### **Step #8: Transfer ARB from Wallet to aBOT**

Once you're inside your Wallet, in the Transfer ARB label, select that you want to send your ARB to aBOT. Secondly, select the total ARB tokens you wish to send.

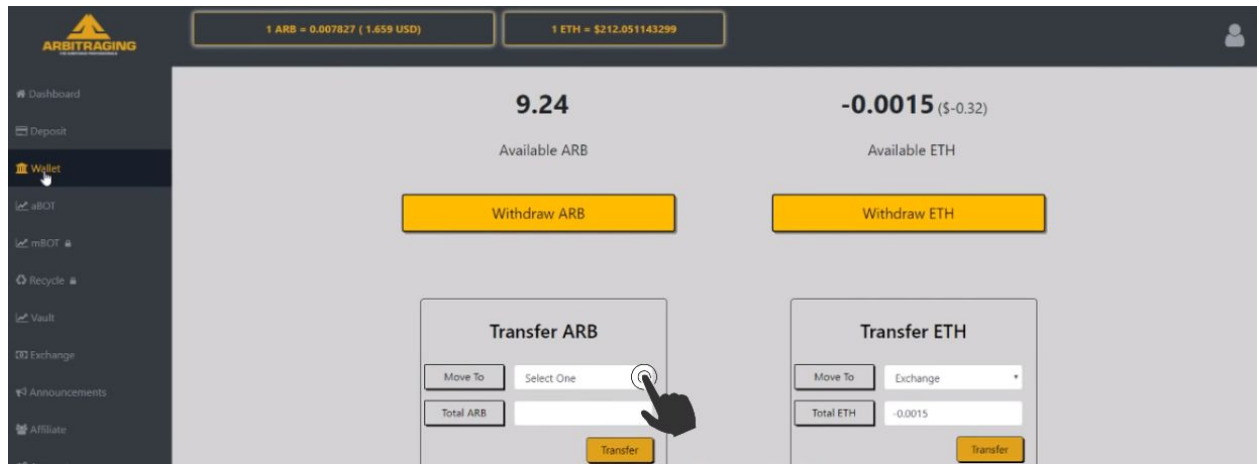

Once you select the amount of ARB tokens you want to send, your ARB tokens will be given a dollar value in red.

Once you've done the transfer, the ARB tokens should be seen in your aBOT tab.

Now, you're ready to put the **bitcoin exchange arbitrage** at work for you.

See below:

#### **Step #9: Put aBOT to Work**

Once the transfer made at step #8 is completed, and you can see your ARB tokens in the aBOT tab you're all set to start making profits from this cryptocurrency arbitrage website.

The aBOT will do all the trades, and it will only seek to take those arbitraging trades that have a good profit margin.

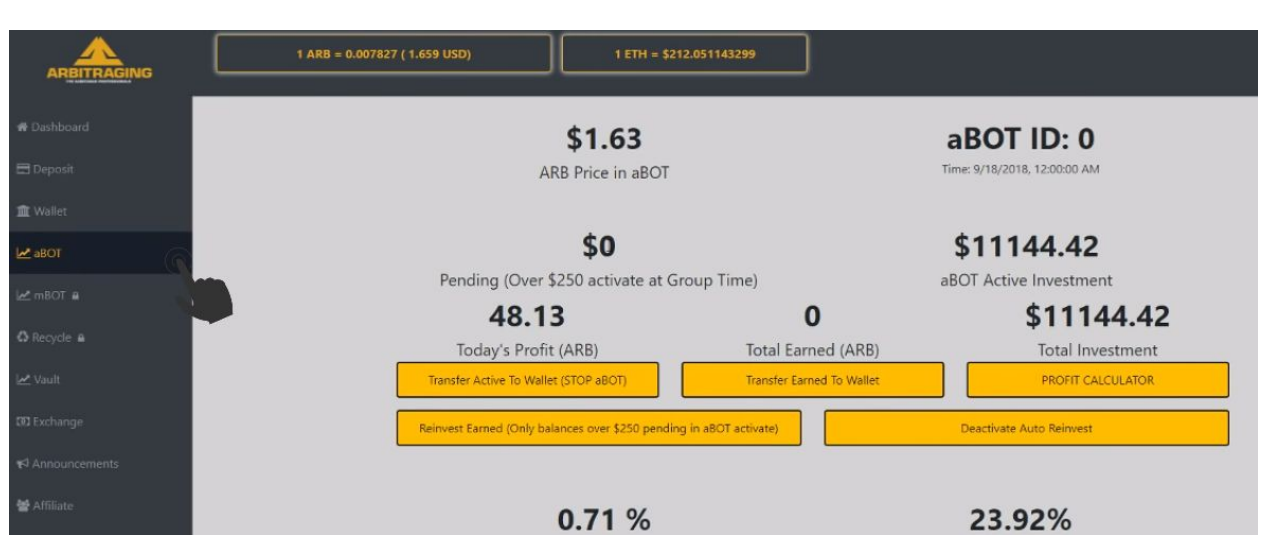

The aBOT software also provides you with a crypto arbitrage calculator so you can have an idea of the potential profits you can possibly make.

More on how to withdraw your crypto profits below:

#### **Step #10: Withdraw Profits. Repeat Daily or Reinvest**

We have tested the Abot and manage to gain 11% return in the first 18 days.

As a disclaimer, with trading there is always risk involved, and you can't have any guarantees. But you can always start small and test it out to see how it performs.

### **Note #3: ARBITRAGING.CO pays all the profits at the end of each day. The cryptocurrency profits are sent directly to your wallet. You can withdraw the money whenever you want.**

Withdrawing your profits is a pretty intense process because you kind of have to follow backwards all the previous steps.

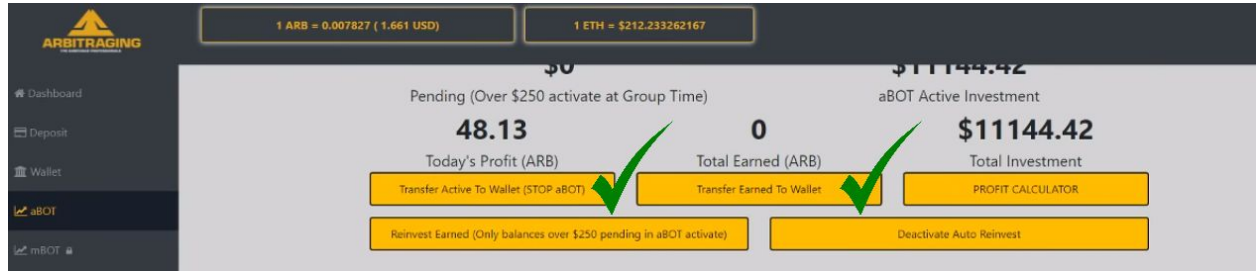

You have two options to withdraw your profits:

- 1. Transfer Active to Wallet (STOP aBOT) this will transfer all your ARB tokens to your wallet
- 2. Transfer Earned to Wallet this will transfer all the ARB tokens that you have earned.

#### **Note #4: Both options allow you to transfer partial amounts of ARB tokens.**

Here are the steps you need to follow in order to withdraw your earned profits:

- First, choose between the two withdrawal methods and confirm the amount of ARB tokens you want to send to your Wallet.
- Now, go to the Wallet tab and send ARB tokens to Exchange.
- Go to Exchange tab and sell the ARB tokens for ETH.
- In the Exchange, hit the "Transfer to Wallet" button and send your recently bought ETH
- Go again to the Wallet tab where you'll see your ETHs. Hit the big button that says "Withdraw" and make sure you introduce the correct MetaMask wallet address.
- Go to your MetaMask wallet and then transfer your ETH to your Coinbase ETH wallet.
- Once the transaction is confirmed you should see your ETH in your Coinbase wallet, where you can exchange ETH in your local currency.

Before you withdraw your profits you should also take into consideration the possibility to reinvest your earned profits and compound it to the moon. Simply click the "Reinvest Earned" button and you're all set to make a ton of money.

#### **Note #5: You can only reinvest balances over \$250 worth of aBOT earnings.**

You can also hold the ARB tokens if you want. If you see the potential and believe in this project that it can "go to the moon" you can HODL ARB tokens and make even more profits.

## **Conclusion**

If you want to let the **bitcoin arbitrage bot** to do the heavy lifting work [SIGN](https://www.arbitraging.co/platform/register/affiliate/ZBx4Qoqt) UP for [ARBITRAGING.CO](https://www.arbitraging.co/platform/register/affiliate/ZBx4Qoqt) and never miss an opportunity to profit from the price discrepancy between different crypto exchanges.

In summary, aBOT is a revolutionary decentralized platform that has the potential to disrupt the way investors and traders buy and sell crypto.

Thank you for reading!

Feel free to leave any comments below, we do read them all and will respond.